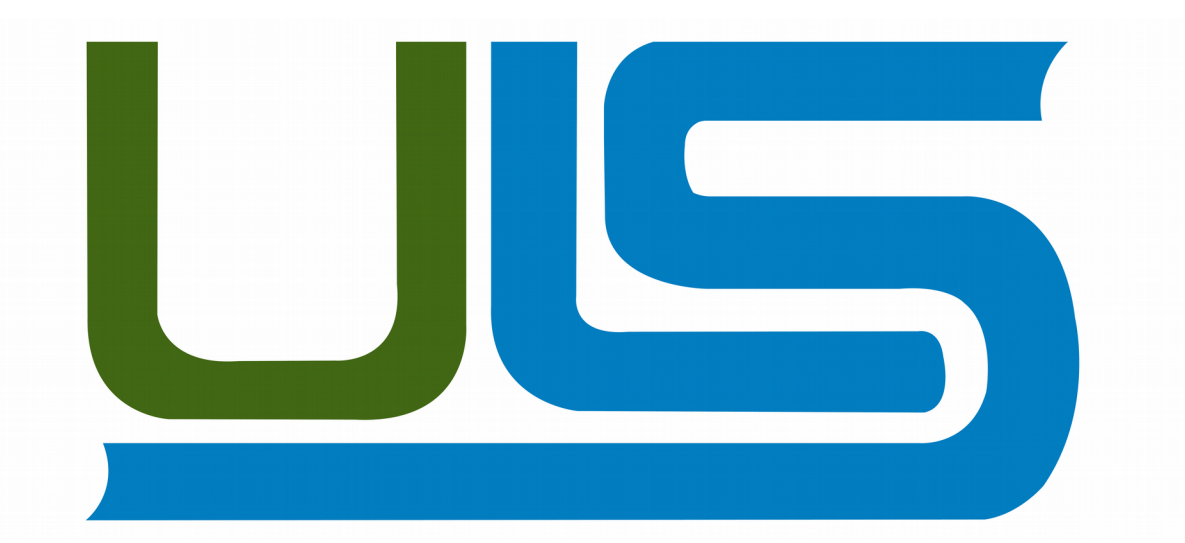

# **UNIVERSIDAD LUTERANA SALVADOREÑA**

FACULTAD DE CIENCIAS DEL HOMBRE Y LA NATURALEZA LICENCIATURA EN CIENCIAS DE LA COMPUTACIÓN

# **NOMBRE DEL PROYECTO**

# **MATERIA**

# **ANÁLISIS DE SISTEMAS**

CICLO II-2017

#### **INTEGRANTES:**

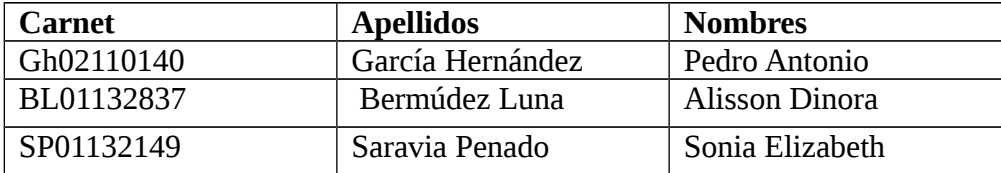

**DOCENTE:** LIC. JOSÉ LUIS ALVARADO AGUILAR

SAN SALVADOR 11 DE NOVIEMBRE DE 2017

#### **PRESENTACIÓN**

Los archivos que almacenamos, creamos, y gestionamos a diario desde nuestros dispositivos esconden en su interior datos que la mayoría de los usuarios desconocen; hoy aprenderemos a localizarlos, editarlos, o eliminarlos con la herramienta ExifTool**.**

Estos se llaman metadatos, y sirven para gestionar los archivos dentro del sistema entre otras cosas, un ejemplo podría ser la hora y el minuto de la última edición, el modelo de la cámara que tomó una fotografía, la ubicación geográfica desde donde fue tomada la imagen mediante las coordenadas GPS, o conocer que software ha empleado el usuario para su creación o edición.

Se ha dado mas de un caso en el que los metadatos han jugado malas pasadas, por ejemplo [el caso del Defacer que colgó una foto del escote de su novia en la portada de la web que](http://www.elladodelmal.com/2012/04/analisis-forense-de-metadatos-15.html) [hackeó,](http://www.elladodelmal.com/2012/04/analisis-forense-de-metadatos-15.html) sin eliminar las coordenadas GPS de la imagen que había tomado con su "flamante" Iphone.

#### **JUSTIFICACIÓN**

En primer lugar debemos saber que los metadatos no son más que información que se agrega a los contenedores multimedia para poder clasificarlos de una forma eficiente. Los archivos de video con extensión .mp4, .mkv, .mov, .wmv, etc… pueden contener metadatos.

Hemos elegido ExifTool porque es quizás la herramienta más completa y más potente para gestionar los metadatos de archivos multimedia. Además es una herramienta gratuita que soporta muchísimos formatos de contenedores multimedia (por no decir la práctica totalidad).

Los metadatos están cada vez más presentes y en ocasiones pueden suponer un riesgo para nuestra privacidad. El mejor de los ejemplos sucede cuando empleamos un smartphone para tomar una foto, ya que este puede añadir metadatos con las coordenadas GPS de donde se realizó la foto, algo que puede suponer un problema a la hora de compartirla en las redes sociales.

#### **OBJETIVO GENERAL**

**Conocer** lo que son los metadatos para que sirven como funcionan y demás.

# **OBJETIVOS ESPECÍFICOS**

**Dar** a conocer una herramienta que cocos conocen y que es de gran ayuda si se sabe usar.

**Proporcionar** datos y usos de la herramienta Exiftool.

#### **ANTECEDENTES**

Exiftool una herramienta desarrollada en Perl la cual la tenemos tanto para Windows, Linux, Mac y que habitualmente es a base de comandos desde la terminal. Exiftool nos permite extraer la metadato de una imagen en este caso saque una foto la cual tenia activado, el GPS.

A pesar de que podría decirse que esta aplicación de nombre Exiftool viene a ser el método sencillo, dependiendo del conocimiento de informática y de manejo de comandos, para alguien podría ser una de las tareas más difíciles para ejecutar. Exiftool es una aplicación gratuita de apenas 3.6 mega bytes**,** misma que esta disponible tanto para Windows, Linux o Mac, y cuyas versiones las podrás descargar desde su enlace oficial.

Exiftool es un programa de software con el que podemos acceder y manipular los metadatos de una gran variedad de formatos (JPEG, PNG, MP3, PDF, WEBM, RAR, RTF, SWF, PDF, RAW,PSD o PSP…) incluyendo archivos de video, sonido, imágenes o texto.

## **MATERIALES Y MÉTODOS**

#### **1. Área de estudio:**

Universidad Luterana Salvadoreña

#### **2. Materiales y equipos:**

2 Computadoras con sistema debían Archivos para eliminar metadatos Internet

#### **Métodos y procedimientos:**

3.

Como grupo se ha tomado a bien realizar el proceso siguiente: Nos informaremos al máximo sobre a herramienta a utilizar . Se realizaran pruebas previas Se corregirán errores Realizaremos pruebas de ser posible finales. Se hará un manual escrito Se entregará

#### **4. Duración:**

Inicio: 06 de Noviembre de 2017 Finalización: 01 de diciembre de 2017

#### **PRESUPUESTO**

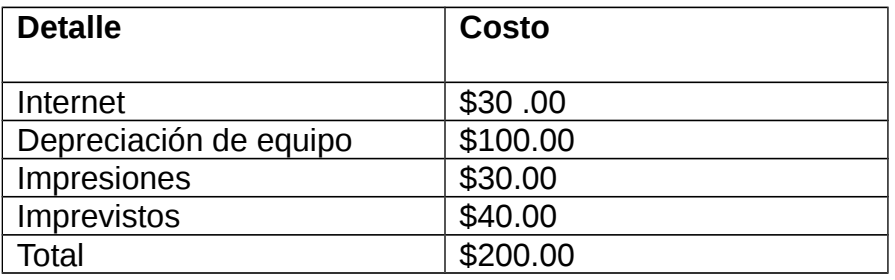

## **CRONOGRAMA DE ACTIVIDADES**

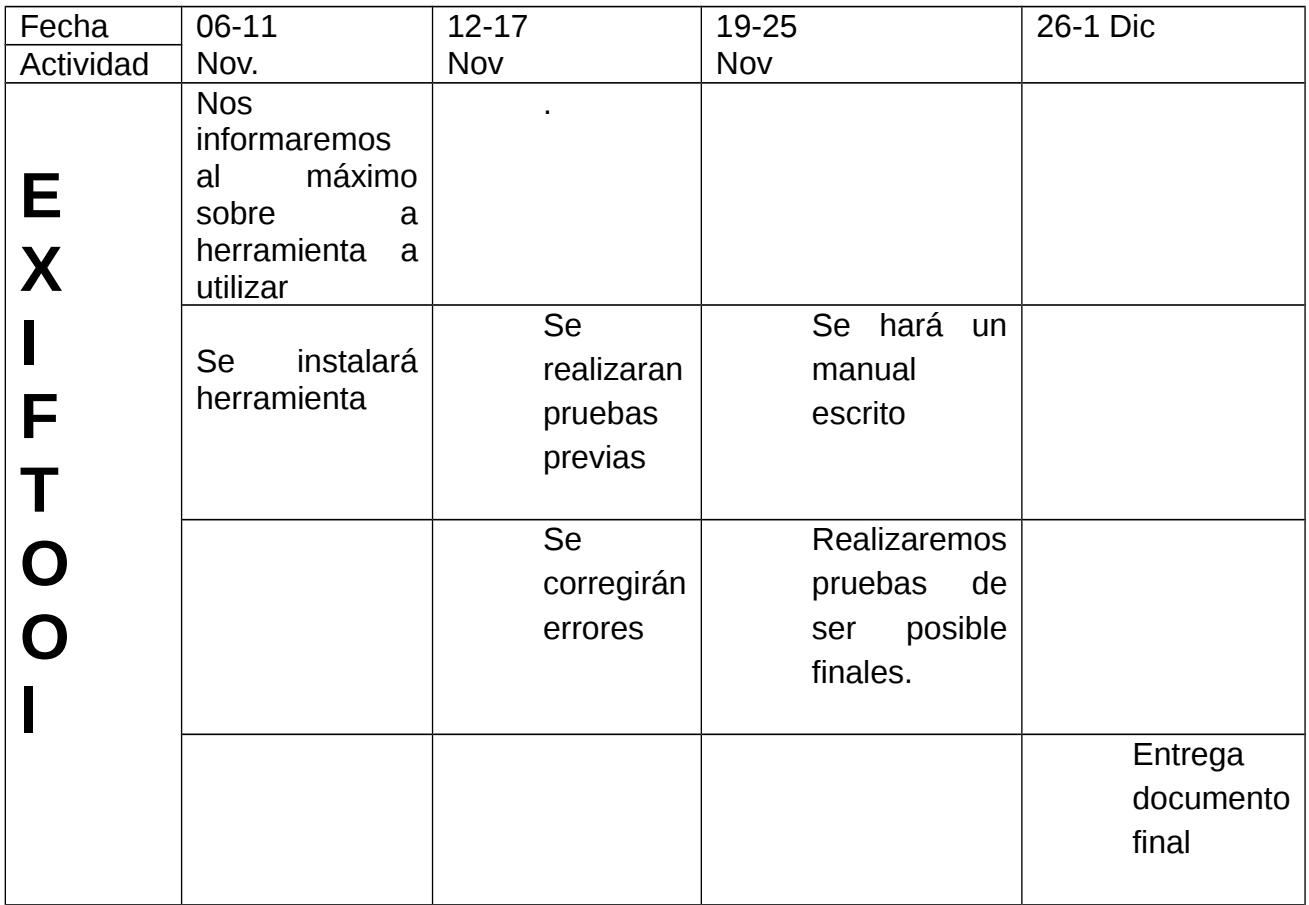

#### **ANEXOS**

# **1.0 datos de un archivo png.**

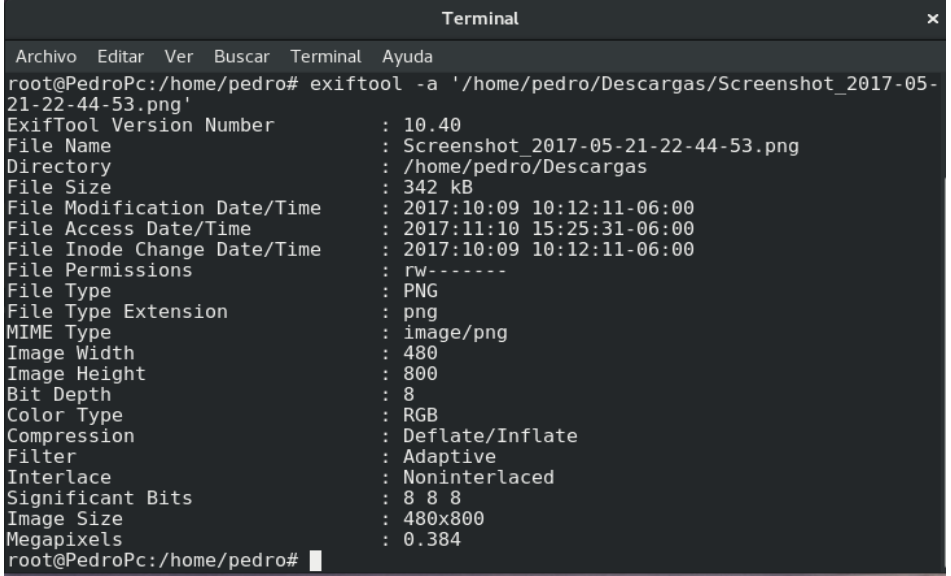

# **1.1 Metadatos de un archivo de pdf.**

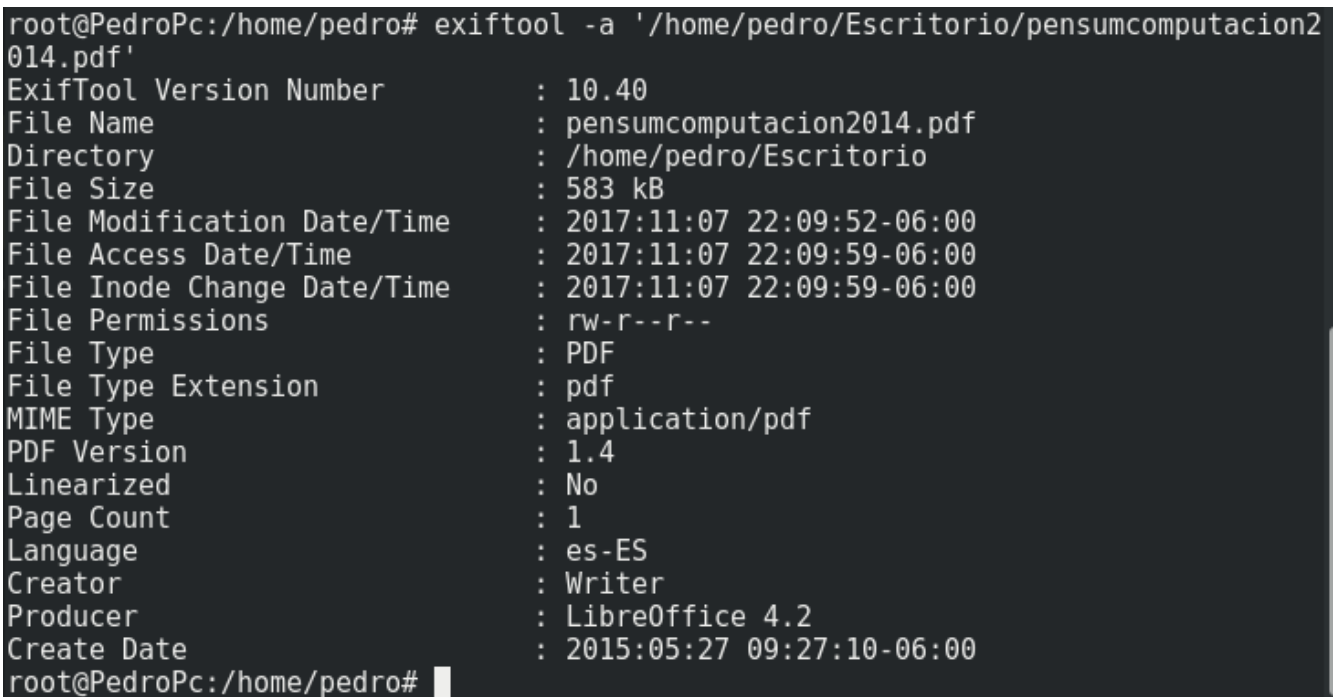

# **1.2 metadatos de un archivo img.**

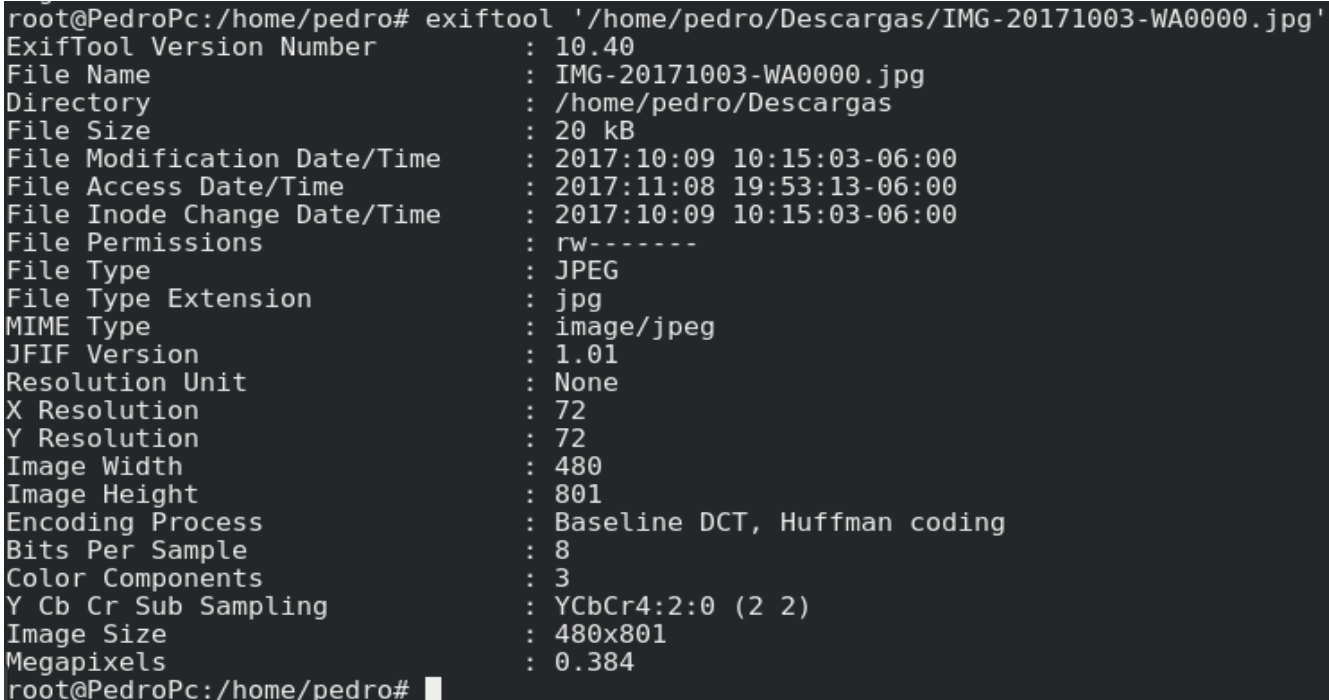

#### **1.3 metadatos de un archivo odt.**

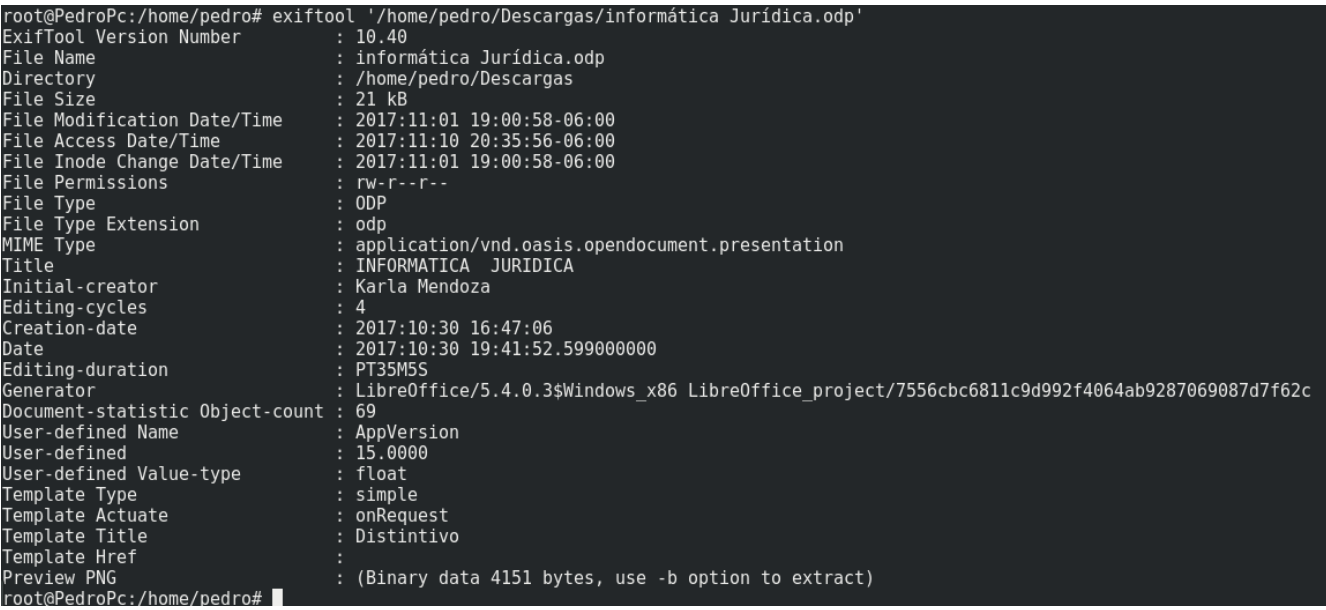

Enlaces de videos.

https://youtu.be/KuvLcpbwzF0

<http://www.javiertobal.com/herramientas-linux-para-analisis-forense-detalle/>

<https://www.welivesecurity.com/la-es/2016/02/23/distribuciones-gratuitas-analisis-forense/>

[https://phyx.wordpress.com/2008/12/12/foremost-recuperacion-de-archivos-borrados-desde](https://phyx.wordpress.com/2008/12/12/foremost-recuperacion-de-archivos-borrados-desde-la-linea-de-comandos/)[la-linea-de-comandos/](https://phyx.wordpress.com/2008/12/12/foremost-recuperacion-de-archivos-borrados-desde-la-linea-de-comandos/)

<https://prezi.com/kcoki3kq5wsj/21-herramientas-mas-populares-de-informatica-forense/>

<http://conexioninversa.blogspot.com/2013/09/forensics-powertools-listado-de.html>